# S120 扩展抱闸控制

S120 Extended brake control

**Single FAQ Edition (2012年11月)** 

摘要 本文介绍了如何使用 SINAMICS S120 变频器的扩展抱闸功能。

关键词 扩展抱闸 S120 G130 G150

**Key Words** Extended brake control S120 G130 G150

## 目 录

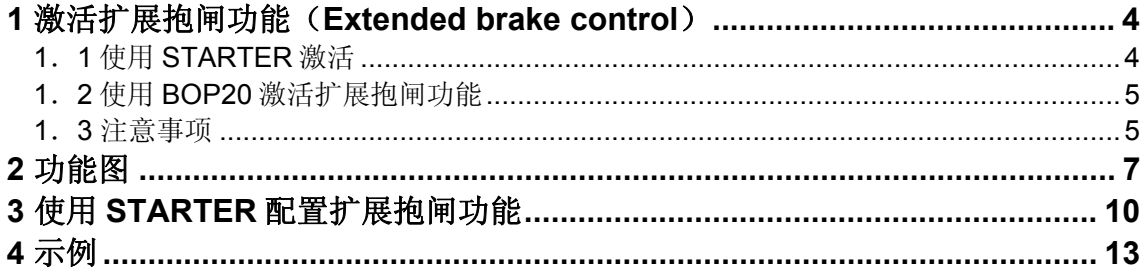

扩展抱闸功能,相对于简单抱闸控制来说,可以实现复杂的抱闸控制,例如用于电机抱 闸和运行抱闸。扩展抱闸功能具有以下功能:

- 强制打开抱闸 (p0855, p1215)
- "强制闭合抱闸" 信号为 1 时闭合抱闸(p0858)
- 用于打开或闭合抱闸的二进制互联输入 (p1218, p1219)
- 用于打开或闭合抱闸的阈值的模拟量互联输入 (p1220)
- 两个输入之间的 "OR/AND" 模块 (p1279, r1229.10, r1229.11)
- 可以控制抱闸和控制工作抱闸。
- 监控抱闸的反馈信号 (r1229.4, r1229.5)
- 可配置的响应 (A07931, A07932)
- 在取消信号 " 转速控制器使能 " 后闭合抱闸 (p0856)

抱闸控制有以下几种方式,顺序按优先级排列:

- 参数 p1215
- 二进制互联参数 p1219[0...3] 和 p0855
- 静止状态检测逻辑的控制指令
- 通过模拟量互联,使用阈值判断的控制指令

## <span id="page-3-0"></span>**1** 激活扩展抱闸功能(**Extended brake control**)

1.1 使用STARTER激活

<span id="page-3-1"></span>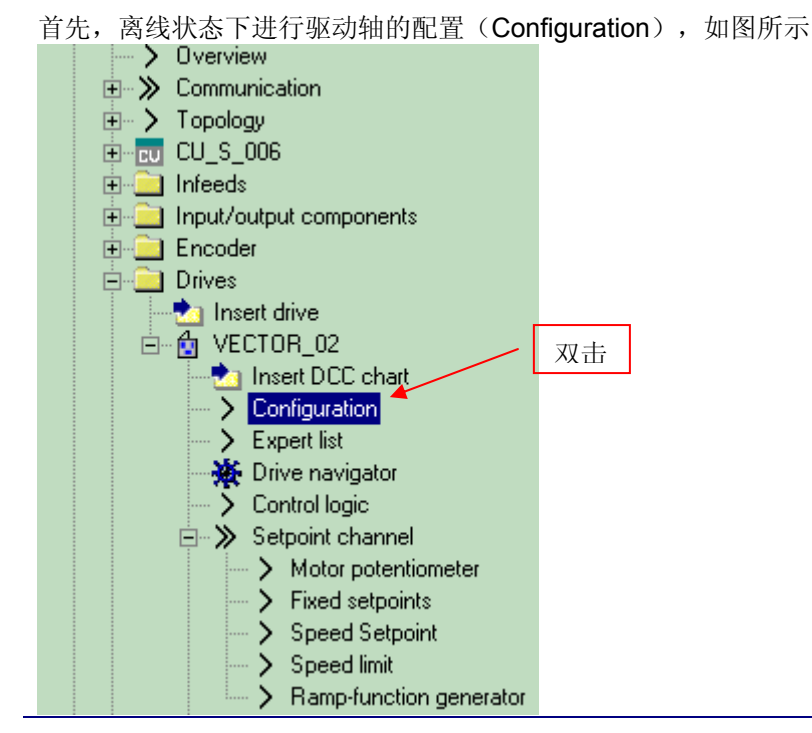

第二步, 在右侧界面选择配置驱动数据组(Configure DDS), 如图所示:

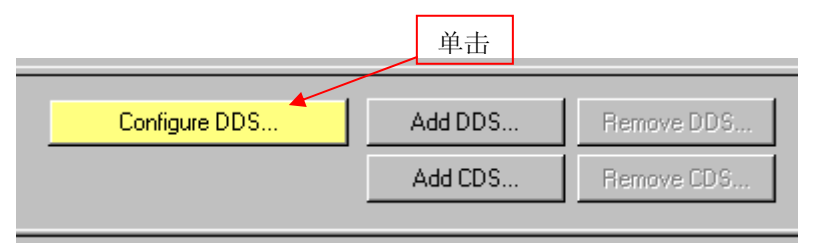

第三步,进入驱动配置界面,在抱闸配置界面中激活扩展抱闸控制(Extended brake control); Configuration - S120\_CU320\_2\_PN\_1 - Motor holding brake

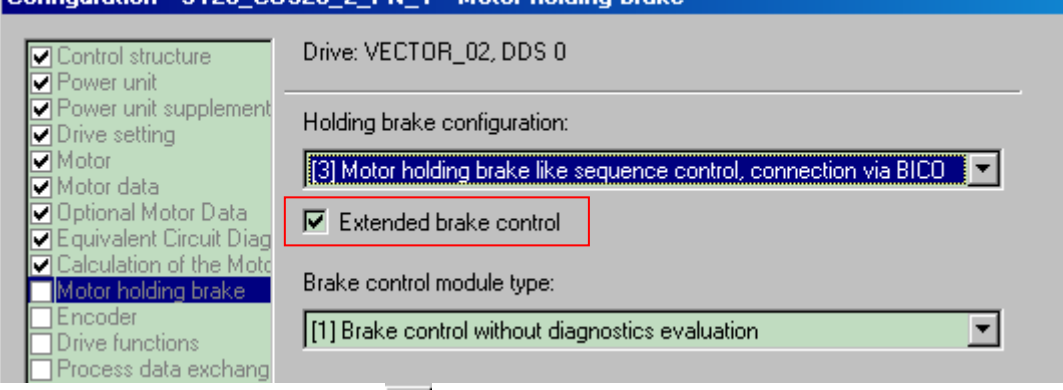

第四步,然后保存,在线后下装 <sup>66</sup>13 (Download CPU / drive unit to target device); 第五步, 确认已激活扩展抱闸功能, 杳看驱动轴参数 r108.14, 如图所示:

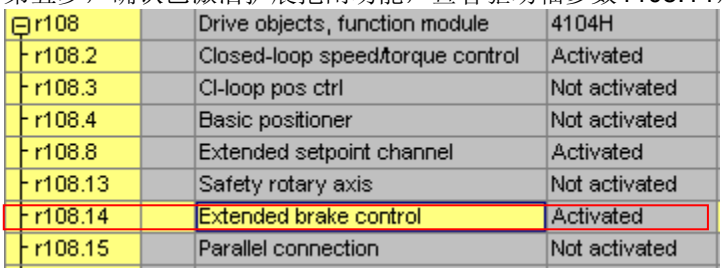

<span id="page-4-0"></span>1.2 使用BOP20 激活扩展抱闸功能

第一步,修改 CU 参数 p0009=2,

第二步,修改 CU 参数 p0108[1].14=1 (假定 p0108[1]对应所需的驱动轴),

第三步,修改 CU 参数 p0009=0,装置激活扩展抱闸功能,

第四步,检查驱动轴参数 r0108.14=1 。

BOP20 的使用请参考以下文档:

[http://www.ad.siemens.com.cn/download/docMessage.aspx?ID=2622&loginID=&srno=&sendti](http://www.ad.siemens.com.cn/download/docMessage.aspx?ID=2622&loginID=&srno=&sendtime=) [me=](http://www.ad.siemens.com.cn/download/docMessage.aspx?ID=2622&loginID=&srno=&sendtime=)

- <span id="page-4-1"></span>1.3 注意事项
	- 没有修改出厂设置时,扩展抱闸控制作为 "简单抱闸控制"工作。
- 如果书本型电机模块和带"Safe Brake Relay" 的模块型功率单元检测到已连接抱闸 (BR+, BR-之间有阻值), 则在自动配置时, 简单抱闸控制自动激活(p1215 = 1), 并 自动激活抱闸状态诊断功能(p1278=0)。
- 在不具备内部抱闸控制时,可以由参数 (p1215=3) 激活控制。
- 只有启用"带诊断分析的抱闸控制"功能,即 p1278=0,才能使用安全功能"Safe Brake Control"。
- 只有书本型电机模块和带"Safe Brake Relay" 的模块型功率单元才可以激活抱闸控制监 控(p1278=0)。

<span id="page-6-0"></span>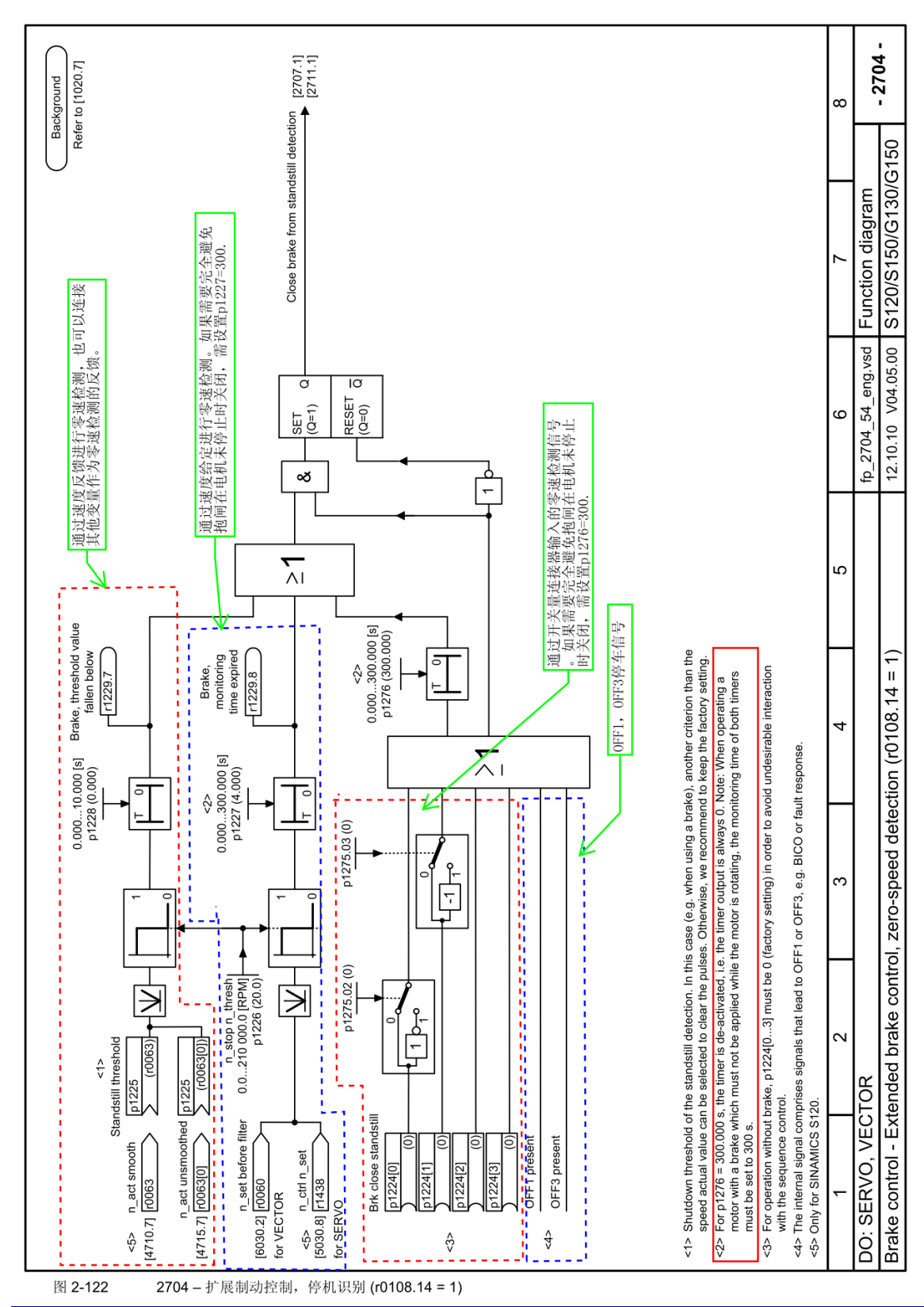

## **2** 功能图

**I CS LS TS** 

*Page 7-16*

# **SIEMENS**

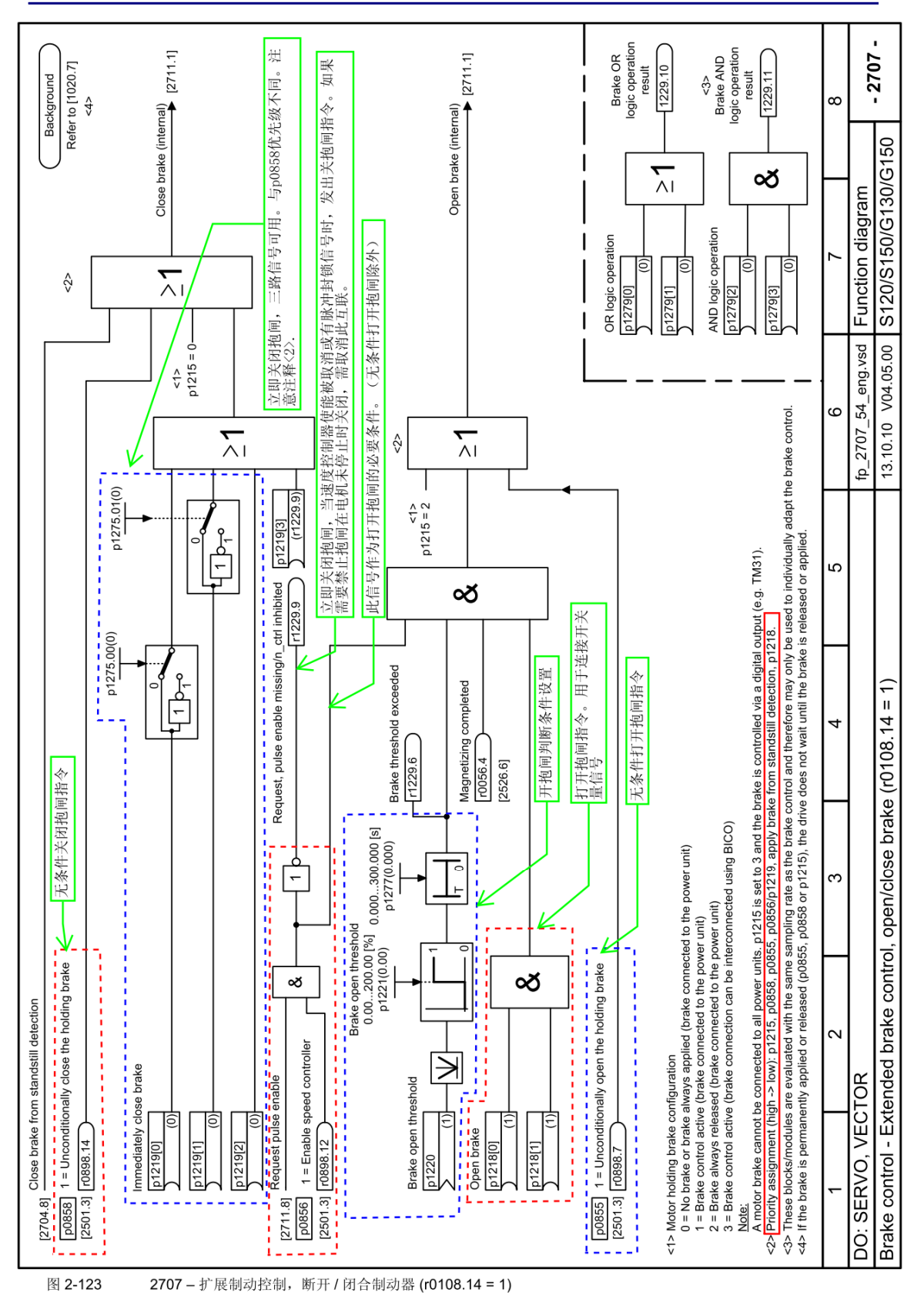

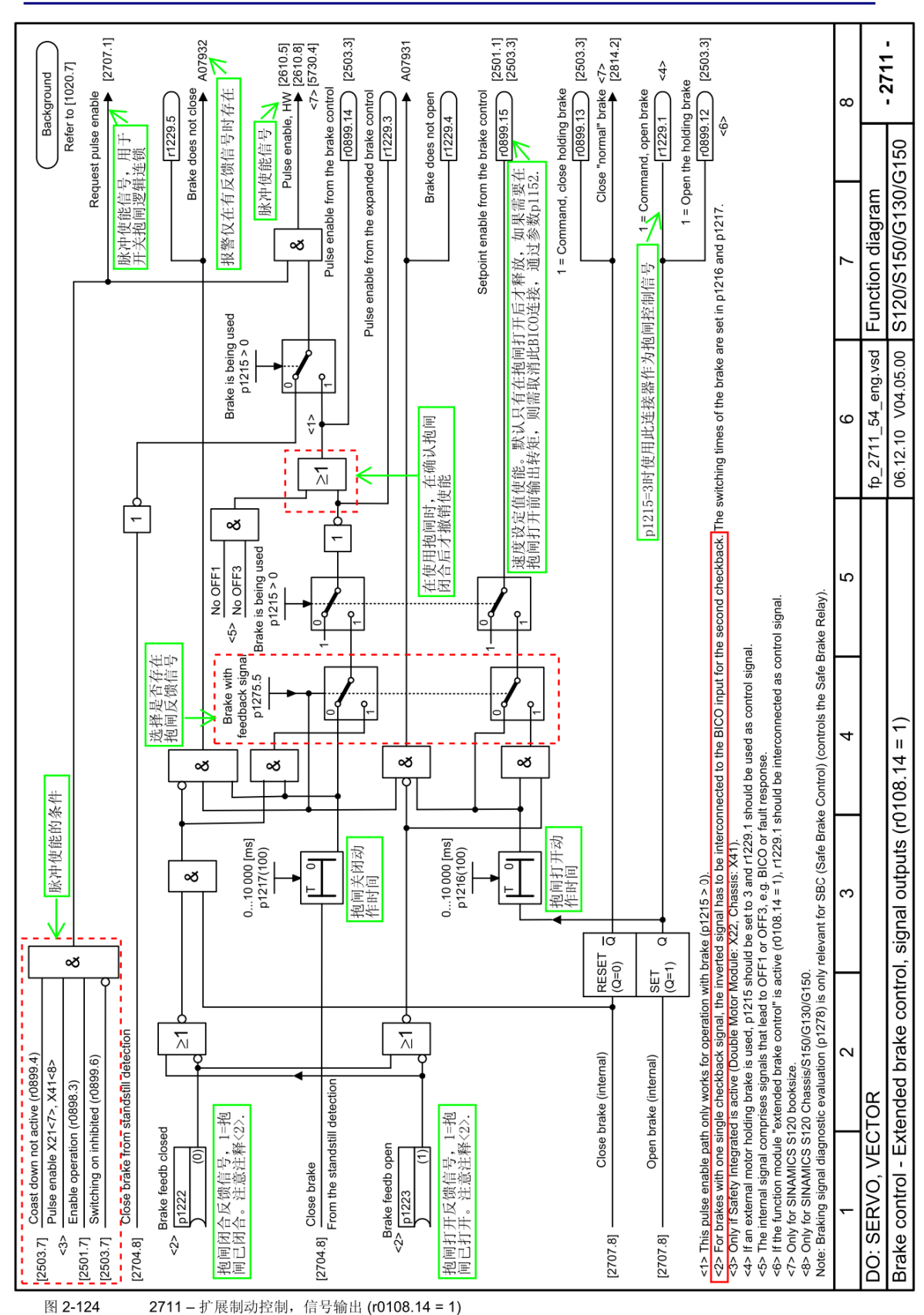

#### **I CS LS TS**

Page 9-16

## **SIEMENS**

## <span id="page-9-0"></span>**3** 使用**STARTER**配置扩展抱闸功能

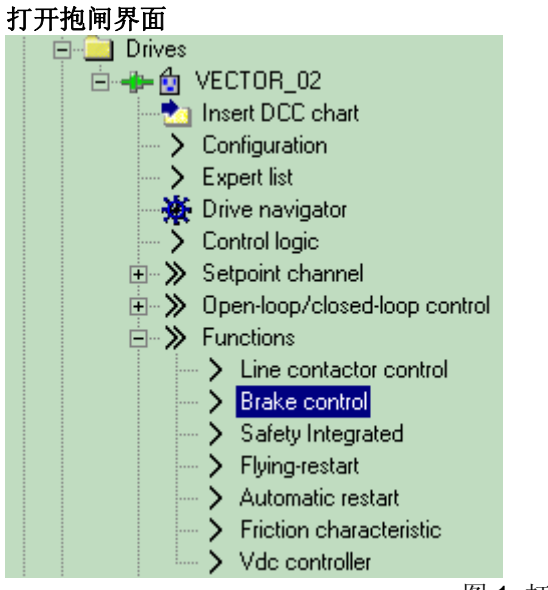

图 1 打开抱闸界面

#### 抱闸界面

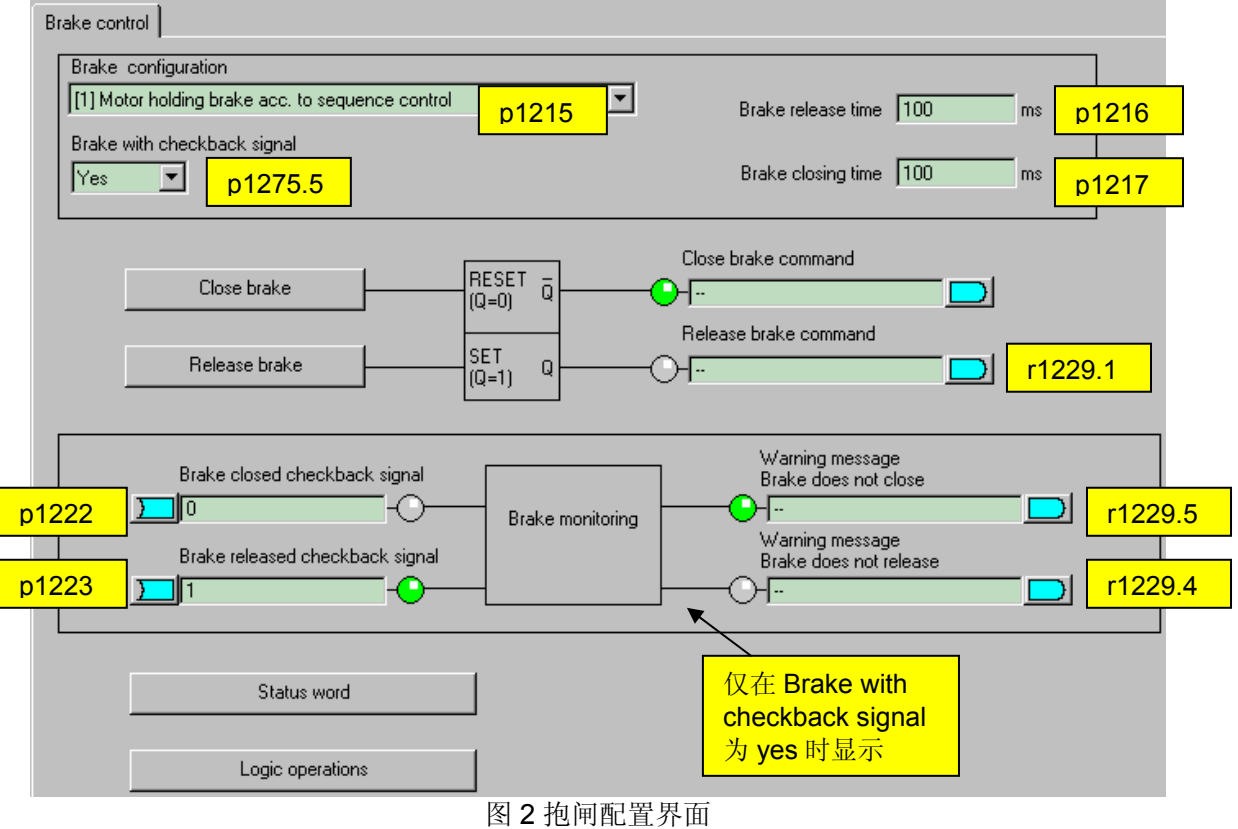

参数设置:

对于参数 p1215, 可以有以下几种设置方式:

- p1215=0,不使用抱闸功能
- p1215=1,基本抱闸控制模块集成的抱闸
- p1215=2,电机抱闸一直打开
- p1215=3,外部抱闸控制装置,使用 BICO 连接
- p1216: 抱闸打开动作时间;
- p1217: 抱闸关闭动作时间;
- p1222: 抱闸已闭合反馈信号;
- p1223: 抱闸已打开反馈信号;
- 一般地,关闭抱闸和释放抱闸命令使用一个连接器即可,推荐使用连接器 r1229.1。

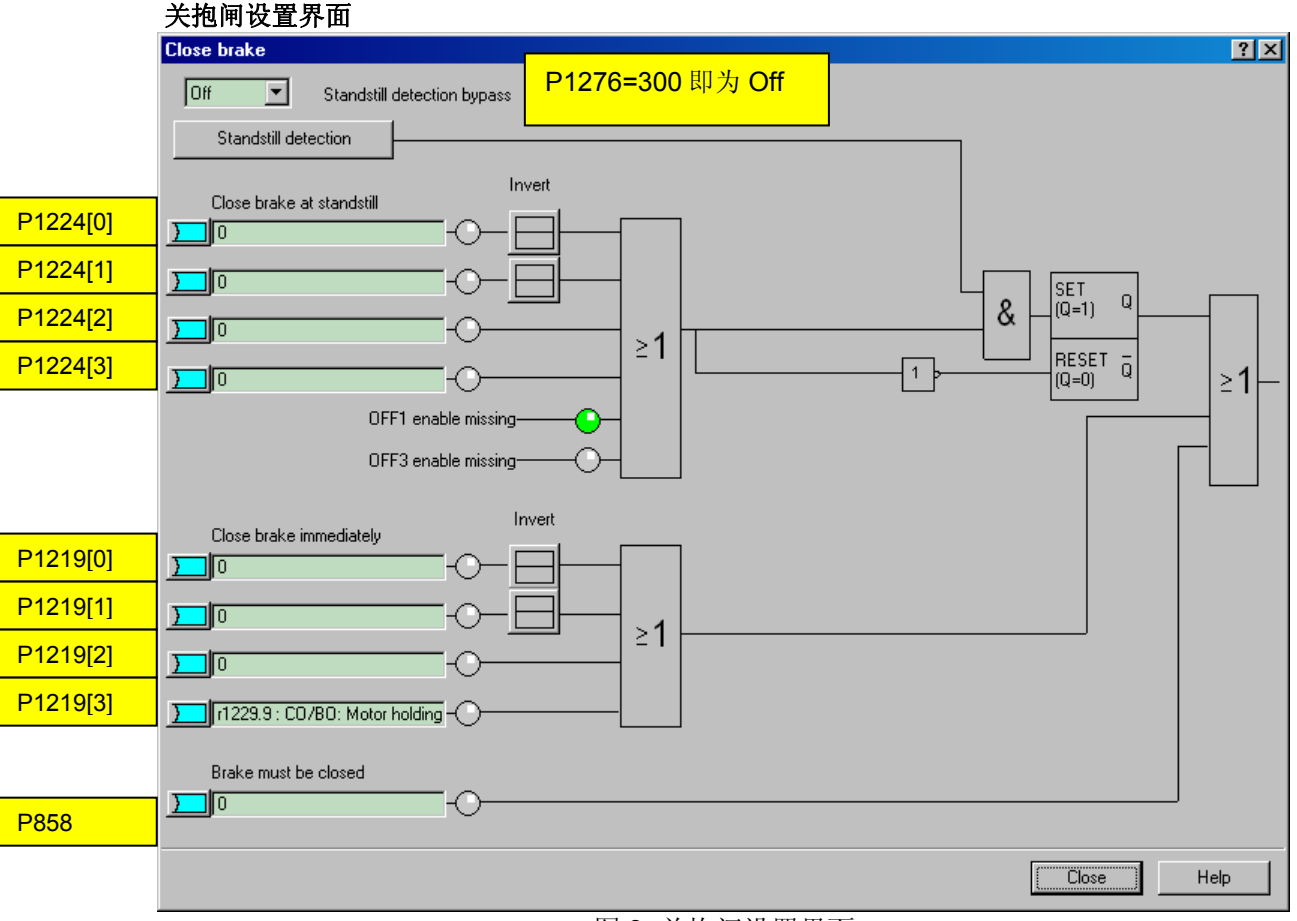

图 3 关抱闸设置界面

参数设置:

p1276:电机静止时关闭抱闸信号的延时时间,设置为 300s 时取消 P1224 的关抱闸功 能;

p1224:电机静止时关闭抱闸信号,可由外部开关量连接器控制,p1276=300 时无效;

p1219: 立即关闭抱闸指令;

p0858: 强制关闭抱闸指令;

注意: 1. p1219[3]默认设置为 r1229.9, 即当取消使能时立即发出关抱闸指令, 如果需 要禁止抱闸在电机未停止时关闭,请取消此互联。

2. 各参数的优先级为(从高到低): p1215, p0858, p0855, p0856/p1219, 来自静止状 态检测的关抱闸信号, p1218

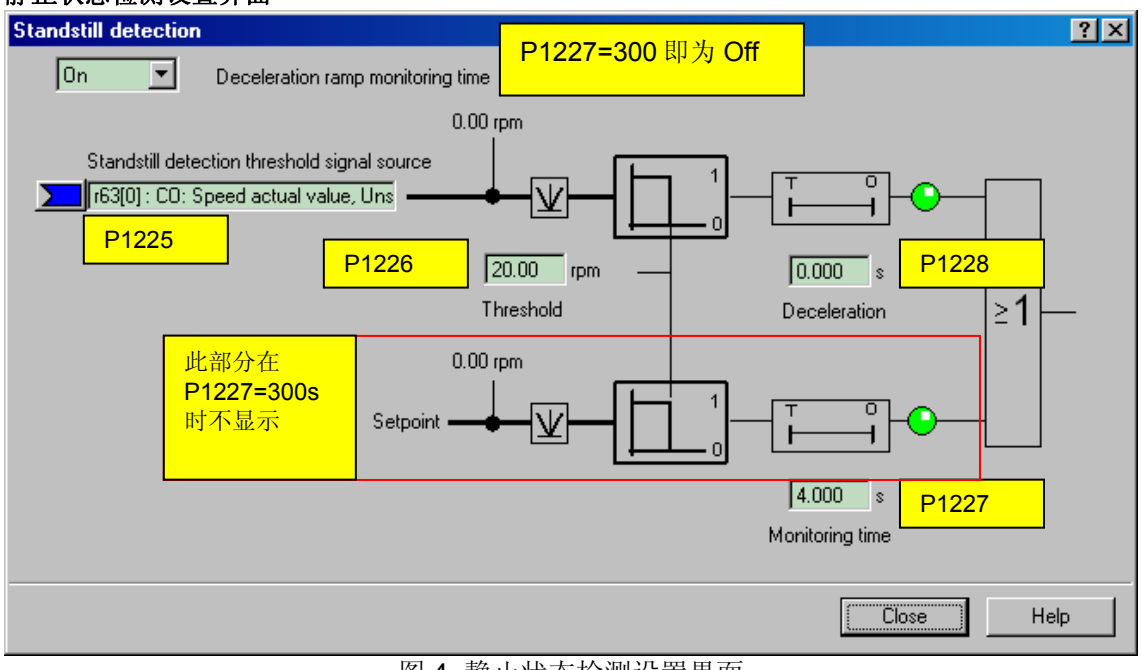

#### 静止状态检测设置界面

图 4 静止状态检测设置界面

参数设置:

- p1225: 设置静止状态检测的信号源, 默认为速度实际值 r0063;
- p1226: 设置检测阈值, 默认为 20rpm;
- p1228: 零速检测延时时间, 单位为 s;
- p1227: 设置通过速度给定进行零速检测时的时间延时, 当设置为 300s 时, 取消此功 能;

#### 开抱闸设置界面

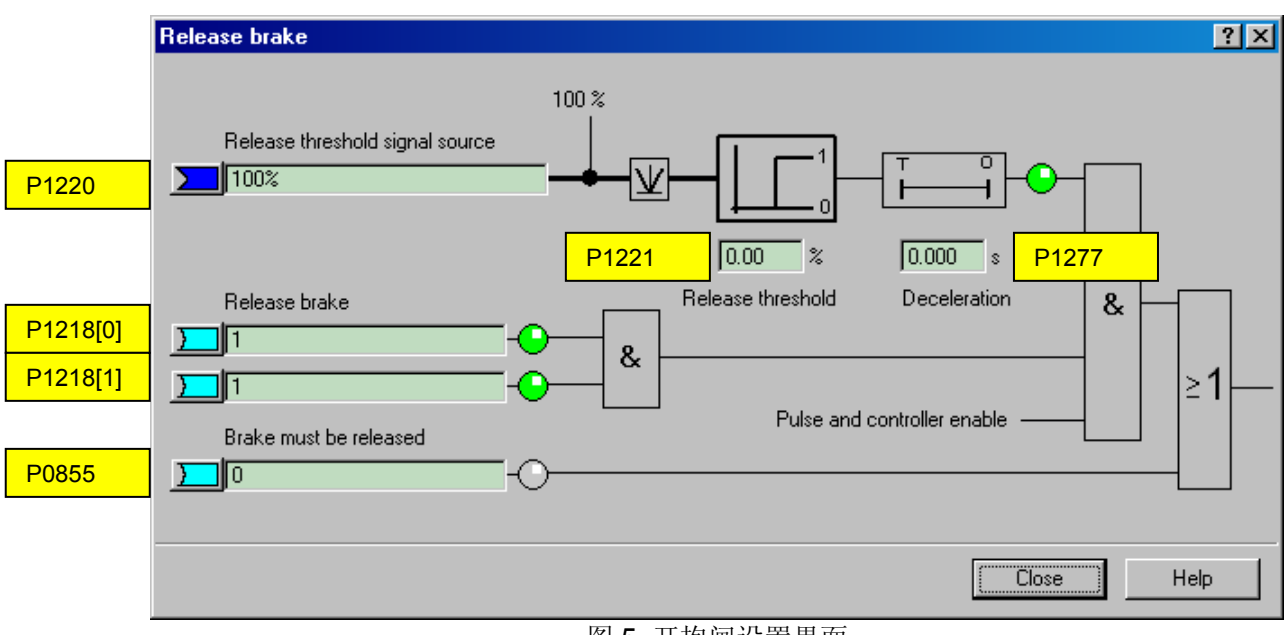

图 5 开抱闸设置界面

参数设置:

p1220:设置释放抱闸状态检测的信号源;

p1221: 设置检测阈值;

p1277: 零速检测延时时间, 单位为 s;

p1218:连接开抱闸控制信号,可使用外部 BICO 开关量打开抱闸;

p0855:连接强制打开抱闸信号;

## <span id="page-12-0"></span>**4** 示例

1. 电机在带抱闸的情况下启动

通电后,如果希望给出所需使能后,设定值就立即使能,即使抱闸还没有打开 (p1152=1) 。此时必须撤销出厂设置 p1152=r0899.15。驱动会在抱闸力相反的方向上形成转 矩。如果电机转矩或电机电流 (p1220) 超过了阈值 1(p1221), 抱闸便打开。抱闸完全打开 的时间长短不一,取决于抱闸的类型和规格。此时应注意,超出制动转矩阈值后,装置进入 STOP2 状态(r0899.2=0, r0046.21=1), 从而使电机电流不超出允许的极限值, 或避免产 生的电机转矩损坏制动,经过制动打开时间 (p1216) 后恢复。应根据抱闸松开实际需要的时 间设置 p1216。

2. 紧急制动

在紧急制动情况下需要同时达到电气制动和机械制动。此时可以将 OFF3 用作紧急制动 的触发信号: p1219[0] = r0898.2 和 p1275.00 = 1 (OFF3 设置为"立即闭合抱闸", 并取 反)。应将 OFF3 减速时间 (p1135) 设为 0 秒, 防止变频器在抱闸闭合时运行。电机抱闸回 馈的能量需要反馈回电网或通过制动电阻消耗。

#### 3. 起重机驱动上的运行抱闸

在带手动控制装置的起重机上,驱动必须能够立即对控制杆即主控开关的动作作出响 应。此时,设置参数 p1276=300s,驱动通过"ON"指令 (p0840) 上电(脉冲已使能)。而转 速设定值 (p1142) 和转速控制器 (p0856) 处于锁定状态。电机已激磁, 因而省去了交流电机 上通常需要的激磁时间,大约 1-2 秒。现在,在主控开关偏转和电机旋转之间只间隔了抱闸 打开时间。一旦主控开关偏转,便发出"来自控制系统的设定值使能"(该位和 p1142、 p1279[1]、p1224[0]互联),立即使能转速控制器。在抱闸打开时间 (p1216) 到后,使能转 速设定值。主控开关处于零位时,转速设定值被锁定,驱动会沿着斜坡函数发生器的下降斜 坡减速,一旦低过静止状态检测阈值(p1226),抱闸立即闭合。在抱闸闭合时间 (p1217) 结 束后,转速控制器被锁定,现在电机无法旋转。此处使用的是扩展抱闸控制。参数设置如下 图所示。

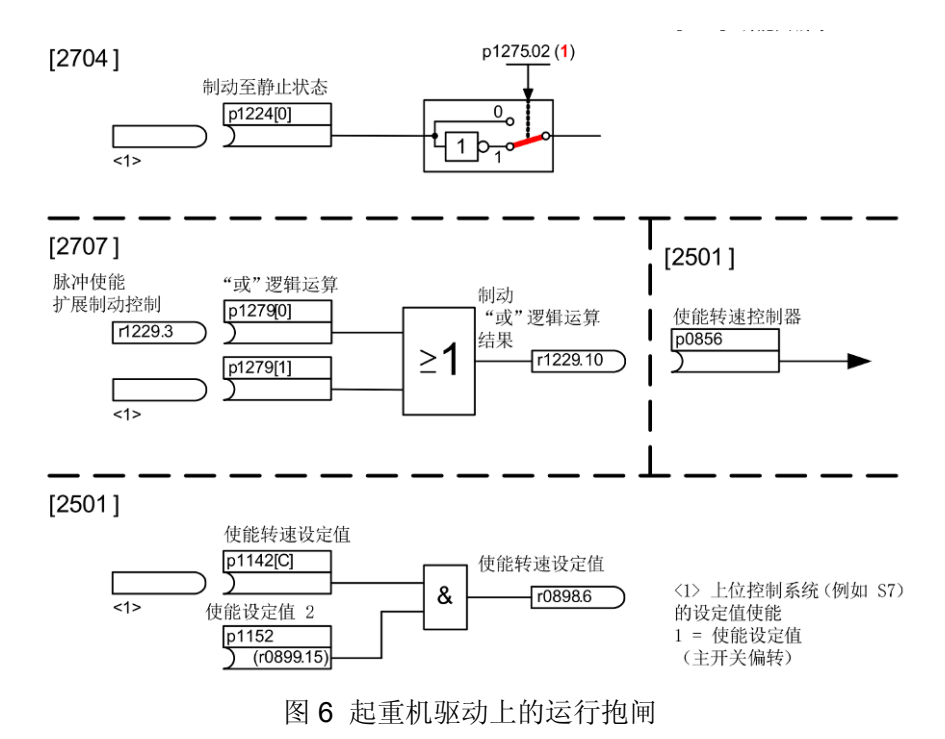

**I CS LS TS** 

如果您对该文档有任何建议,请将您的宝贵建议提交[至下载中心留言板。](http://www.ad.siemens.com.cn/download/feedback.aspx) 该文档的文档编号:**F0679** 

## 附录-推荐网址

### 驱动技术

西门子(中国)有限公司 工业业务领域 客户服务与支持中心 网站首页:[www.4008104288.com.cn](http://www.4008104288.com.cn/) 驱动技术 下载中心: [http://www.ad.siemens.com.cn/download/DocList.aspx?TypeId=0&CatFirst=85](http://support.automation.siemens.com/CN/view/zh/10803928/133000)  驱动技术 全球技术资源: <http://support.automation.siemens.com/CN/view/zh/10803928/130000> **"**找答案**"**驱动技术版区: [http://www.ad.siemens.com.cn/service/answer/category.asp?cid=1038](http://www.ad.siemens.com.cn/service/answer/category.asp?cid=1038%20) 

### 注意事项

应用示例与所示电路、设备及任何可能结果没有必然联系,并不完全相关。应用示例不表示 客户的具体解决方案。它们仅对典型应用提供支持。用户负责确保所述产品的正确使用。这 些应用示例不能免除用户在确保安全、专业使用、安装、操作和维护设备方面的责任。当使 用这些应用示例时,应意识到西门子不对在所述责任条款范围之外的任何损坏/索赔承担责 任。我们保留随时修改这些应用示例的权利,恕不另行通知。如果这些应用示例与其它西门 子出版物(例如,目录)给出的建议不同,则以其它文档的内容为准。

## 声明

我们已核对过本手册的内容与所描述的硬件和软件相符。由于差错难以完全避免,我们不能 保证完全一致。我们会经常对手册中的数据进行检查,并在后续的版本中进行必要的更正。 欢迎您提出宝贵意见。

版权© 西门子(中国)有限公司 2001-2012 版权保留

复制、传播或者使用该文件或文件内容必须经过权利人书面明确同意。侵权者将承担权利人 的全部损失。权利人保留一切权利,包括复制、发行,以及改编、汇编的权利。

#### 西门子(中国)有限公司